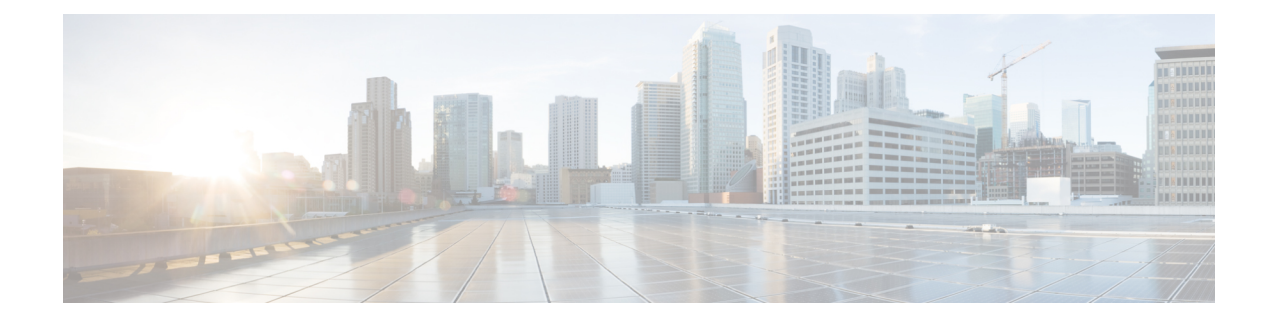

# **Configuring Policy-Based Routing**

This chapter contains the following sections:

- Finding Feature [Information,](#page-0-0) on page 1
- [Information](#page-0-1) About Policy Based Routing, on page 1
- Prerequisites for [Policy-Based](#page-3-0) Routing, on page 4
- Guidelines and Limitations for [Policy-Based](#page-3-1) Routing, on page 4
- Default Settings for [Policy-Based](#page-5-0) Routing, on page 6
- Configuring [Policy-Based](#page-5-1) Routing, on page 6
- Verifying the Policy-Based Routing [Configuration,](#page-11-0) on page 12
- Configuration Examples for Policy [Based-Routing,](#page-11-1) on page 12
- Related Documents for [Policy-Based](#page-12-0) Routing, on page 13
- Standards for [Policy-Based](#page-12-1) Routing, on page 13
- Feature History for [Policy-Based](#page-12-2) Routing, on page 13

### <span id="page-0-1"></span><span id="page-0-0"></span>**Finding Feature Information**

Your software release might not support all the features documented in this module. For the latest caveats and feature information, see the Bug Search Tool at <https://tools.cisco.com/bugsearch/> and the release notes for your software release. To find information about the features documented in this module, and to see a list of the releases in which each feature is supported, see the "New and Changed Information"chapter or the Feature History table in this chapter.

### **Information About Policy Based Routing**

Policy-based routing allows you to configure a defined policy for IPv4 and IPv6 traffic flows, lessening reliance on routes derived from routing protocols. All packets received on an interface with policy-based routing enabled are passed through enhanced packet filters or route maps. The route maps dictate the policy, determining where to forward packets.

Route maps are composed of match and set statements that you can mark as permit or deny. You can interpret the statements as follows:

• If the packets match any route map statements, all the set statements are applied. One of these actions involves choosing the next hop.

- If a statement is marked as deny, the packets that meet the match criteria are sent back through the normal forwarding channels and destination-based routing is performed.
- If the statement is marked as permit and the packets do not match any route-map statements, the packets are sent back through the normal forwarding channels and destination-based routing is performed.

Policy-based routing includes the following features:

- Source-based routing—Routes traffic that originates from different sets of users through different connections across the policy routers.
- Quality of Service (QoS)—Differentiates traffic by setting the precedence or type of service (ToS) values in the IP packet headers at the periphery of the network and leveraging queuing mechanisms to prioritize traffic in the core or backbone of the network (see the *Cisco Nexus 7000 Series NX-OS Quality of Service Configuration Guide*).
- Load sharing—Distributes traffic among multiple paths based on the traffic characteristics.

### **Policy Route Maps**

Each entry in a route map contains a combination of match and set statements. The match statements define the criteria for whether appropriate packets meet the particular policy (that is, the conditions to be met). The set clauses explain how the packets should be routed once they have met the match criteria.

You can mark the route-map statements as permit or deny. If the statement is marked as a deny, the packets that meet the match criteria are sent back through the normal forwarding channels (destination-based routing is performed). If the statement is marked as permit and the packets meet the match criteria, all the set clauses are applied. If the statement is marked as permit and the packets do not meet the match criteria, those packets are also forwarded through the normal routing channel.

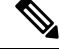

**Note**

Policy routing is specified on the interface that receives the packets, not on the interface from which the packets are sent.

### **Set Criteria for Policy-Based Routing**

The set criteria in a route map is evaluated in the order listed in the route map. Set criteria specific to route maps used for policy-based routing are as follows:

- **1.** List of interfaces through which the packets can be routed—If more than one interface is specified, the first interface that is found to be up is used for forwarding the packets.
- **2.** List of specified IP addresses—The IP address can specify the adjacent next-hop router in the path toward the destination to which the packets should be forwarded. The first IP address associated with a currently up connected interface is used to route the packets.

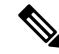

You can optionally configure the set criteria for next-hop addresses to load balance traffic across up to 16 IP addresses. In this case, Cisco NX-OS sends all traffic for each IP flow to a particular IP next-hop address. **Note**

- **3.** List of default interfaces—If there is no explicit route available to the destination address of the packet being considered for policy routing, the route map routes it to the first up interface in the list of specified default interfaces.
- **4.** List of default next-hop IP addresses—Route to the interface or the next-hop address specified by this set statement only if there is no explicit route for the destination address of the packet in the routing table.

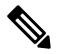

You can optionally configure the set criteria for the default next-hop addresses to load balance traffic across a maximum of 16 IP addresses. In this case, Cisco NX-OS sends all traffic for each IP flow to a particular IP next-hop address. **Note**

If the packets do not meet any of the defined match criteria, those packets are routed through the normal destination-based routing process.

#### **Local Policy Routing**

Local policy routing allows you to apply a route map to local (device-generated) traffic. All packets originating on the device that are not normally policy routed are subject to local policy routing.

### **Route Map Support Matrix for Policy-Based Routing**

The following tables include the configurable match and set statements for policy-based routing on Cisco Nexus 70xx and 77xx Series switches running the latest shipping release. For specific release information, see the Feature History for [Policy-Based](#page-12-2) Routing, on page 13.

The following legend applies to the tables:

- Yes—The statement is supported for policy-based routing.
- No—The statement is not supported for policy-based routing.
- If a statement does not apply for policy-based routing, there is an em dash (—) in the column next to the statement.
- Where clarification is required, information is added in the appropriate row/column.

#### **Table 1: SET Route Map Statements for Policy-Based Routing**

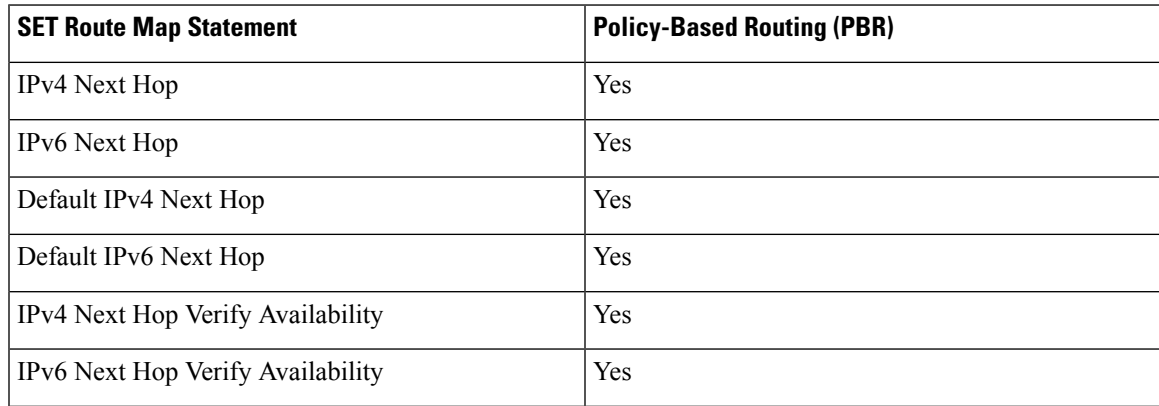

| <b>SET Route Map Statement</b>            | <b>Policy-Based Routing (PBR)</b> |
|-------------------------------------------|-----------------------------------|
| Default IPv4 Next Hop Verify Availability | Yes                               |
| Default IPv6 Next Hop Verify Availability | Yes                               |
| Interface null0                           | Yes                               |
| <b>VRF</b>                                | <b>Yes</b>                        |
| <b>IPv4</b> Precedence                    | Yes                               |
| <b>IPv6</b> Precedence                    | Yes                               |
| Interface, GRE Ethernet                   | N <sub>0</sub>                    |

**Table 2: MATCH Route Map Statements for Policy-Based Routing**

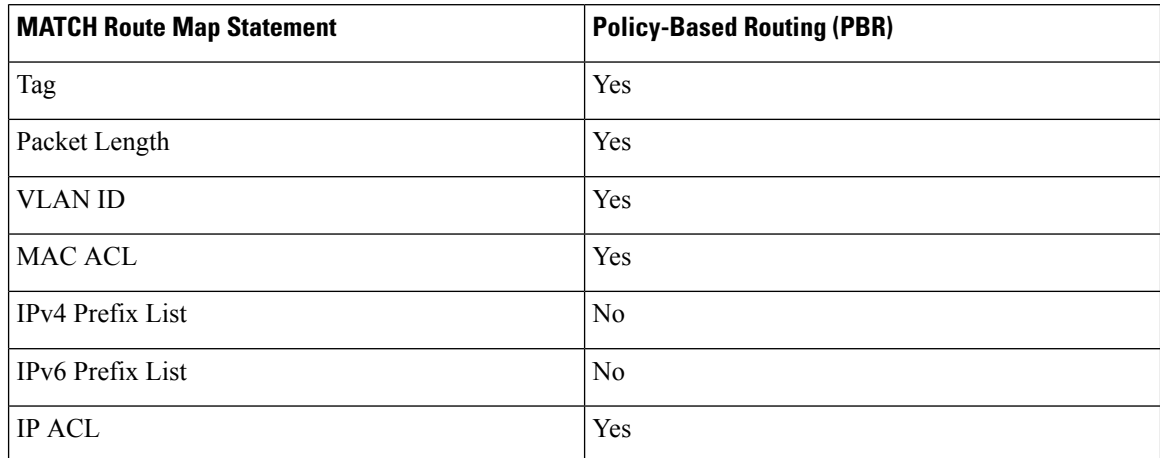

## <span id="page-3-0"></span>**Prerequisites for Policy-Based Routing**

Policy-based routing has the following prerequisites:

- Install the correct license.
- You must enable policy-based routing.
- Assign an IP address on the interface and bring the interface up before you apply a route map on the interface for policy-based routing.
- If you configure VDCs, install the Advanced Services license and enter the desired VDC (see the *Cisco Nexus 7000 Series NX-OS Virtual Device Context Configuration Guide*).

# <span id="page-3-1"></span>**Guidelines and Limitations for Policy-Based Routing**

Policy-based routing has the following configuration guidelines and limitations:

- If incoming traffic has an mpls label, then PRB will not work for such traffic.
- Cisco NX-OS uses recursive next hops. You do not need to enter any commands for recursive next hops like you do for Cisco IOS.
- A policy-based routing route map can have only one match or set statement per route-map statement.
- A **match** command cannot refer to more than one ACL in a route map used for policy-based routing.
- The same route map can be shared among different interfaces for policy-based routing as long as the interfaces belong to the same virtual routing and forwarding (VRF) instance.
- Prior to Cisco NX-OS Release 8.0(1) setting a tunnel interface or an IP address via a tunnel interface as a next hop in a policy-based routing policy is not supported. Applying policy-based routing or **ip policy route-map** on tunnel interfaces is also not supported. From Cisco NX-OS Release 8.0(1) onwards GRE next hop is supported on policy-based routing.
- Policy-based routing is not supported with inbound traffic on FEX ports.
- Using a prefix-list as a match criteria is not supported. Do not use a prefix-list in a policy-based routing route-map.
- Beginning with Cisco NX-OS Release 5.2(4), policy-based routing and WCCPv2 are supported on the same interface. However, policy-based routing with statistics and WCCPv2 is supported on the same interface only if bank chaining is disabled.
- Beginning with Cisco NX-OS Release 6.1(3), you can configure the device to support deny access control entries (ACEs) in a sequence for the following sequence-based features: VACLs and QoS. For more information,see the "Configuring VLAN ACLs" chapter in the *Cisco Nexus 7000 Series NX-OS Security Configuration Guide*.
- If you are familiar with the Cisco IOS CLI, be aware that the Cisco NX-OS commands for this feature might differ from the Cisco IOS commands that you would use.
- PBR marks the next-hop as down even when the next hop and the corresponding tracks are up. This issue is due to the RPM that does not effectively process the tracks.

Currently the object tracking manager (OTM) does not support forward referencing for track objects. Track objects must be created in the OTM before they are used in any configuration.

Perform the following steps to configure the track objects with RPM or PBR so that the PBR next-hop issue does not occur:

- **1.** Create the track object in OTM using the **track** *<object id>* command.
- **2.** Use the configured track object in a route map using the **set ip next-hop verify-availability** *<ip1>* **track** *<object id>* command.
- **3.** Apply the route map to an interface using the **ip policy route-map** *<map-name>* command.

# <span id="page-5-0"></span>**Default Settings for Policy-Based Routing**

**Table 3: Default Policy-Based Routing Parameters**

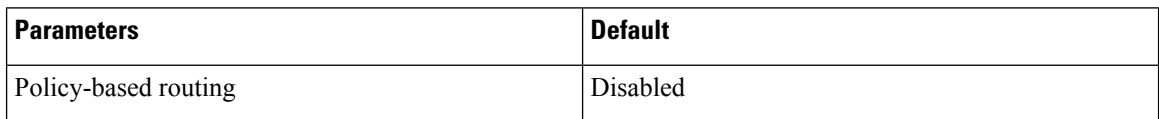

# <span id="page-5-1"></span>**Configuring Policy-Based Routing**

### **Enabling the Policy-Based Routing**

You must enable the policy-based routing feature before you can configure a route policy.

#### **Before you begin**

Ensure that you are in the correct VDC (or use the **switchto vdc** command).

#### **Procedure**

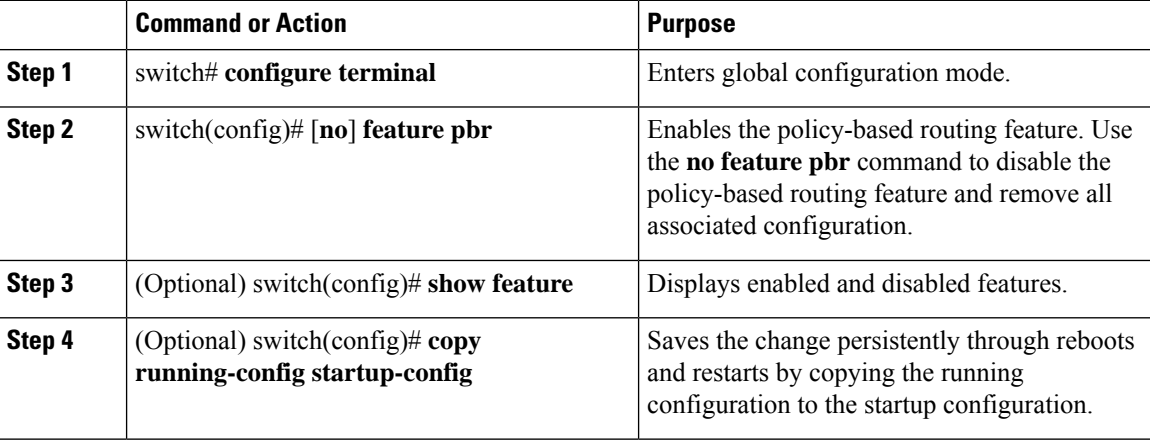

### **Configuring a Route Policy**

You can use route maps in policy-based routing to assign routing policies to the inbound interface. Cisco NX-OS routes the packet as soon as it finds a next hop and an interface.

#### **Procedure**

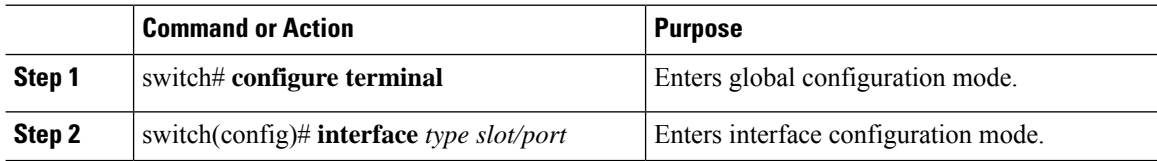

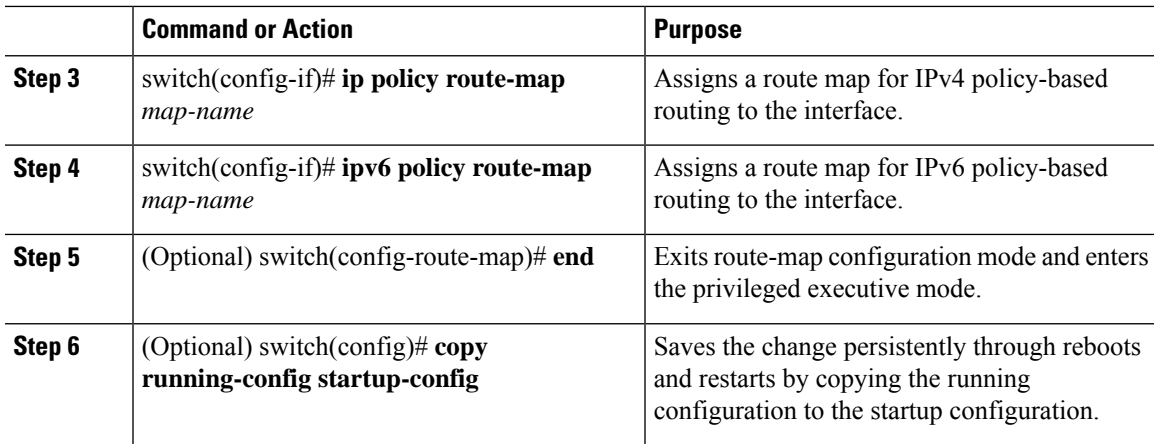

#### **Example**

This example shows how to add a route map to an interface:

```
switch# configure terminal
switch(config)# interface ethernet 1/2
switch(config-if)# ip policy route-map Testmap
switch(config)# exit
switch(config)# copy running-config startup-config
```
You can configure the following optional match parameters for route maps in route-map configuration mode:

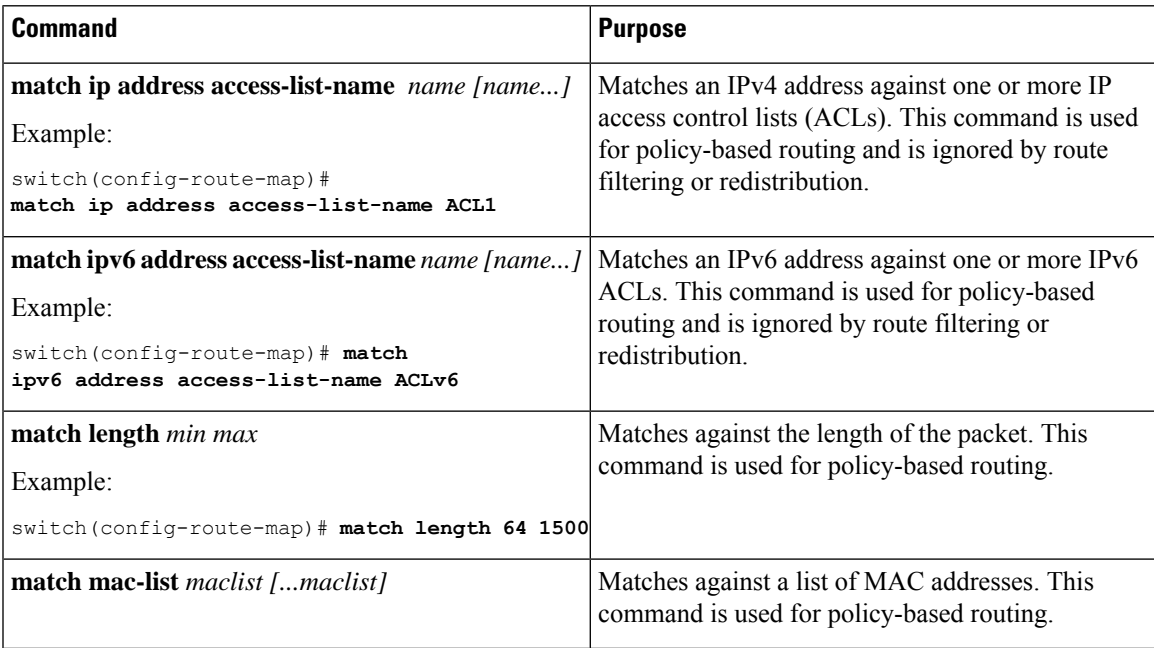

I

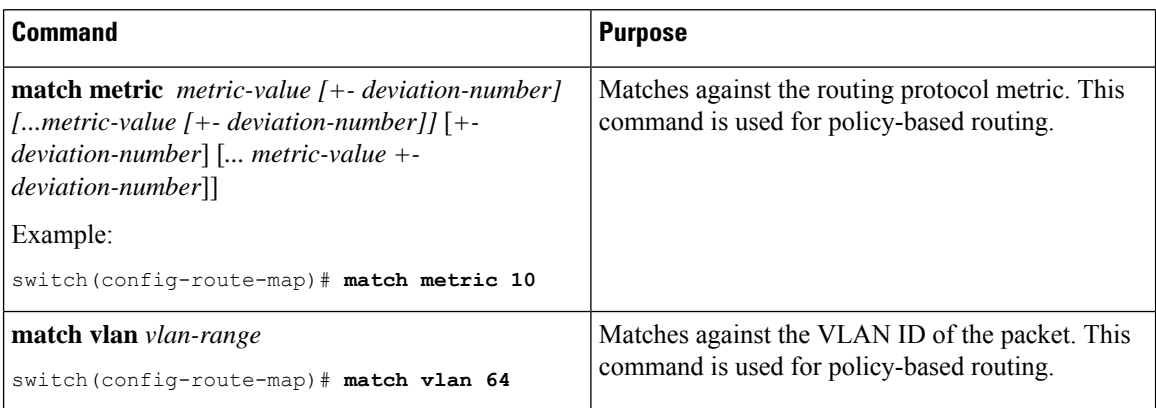

You can configure the following optional set parameters for route maps in route-map configuration mode:

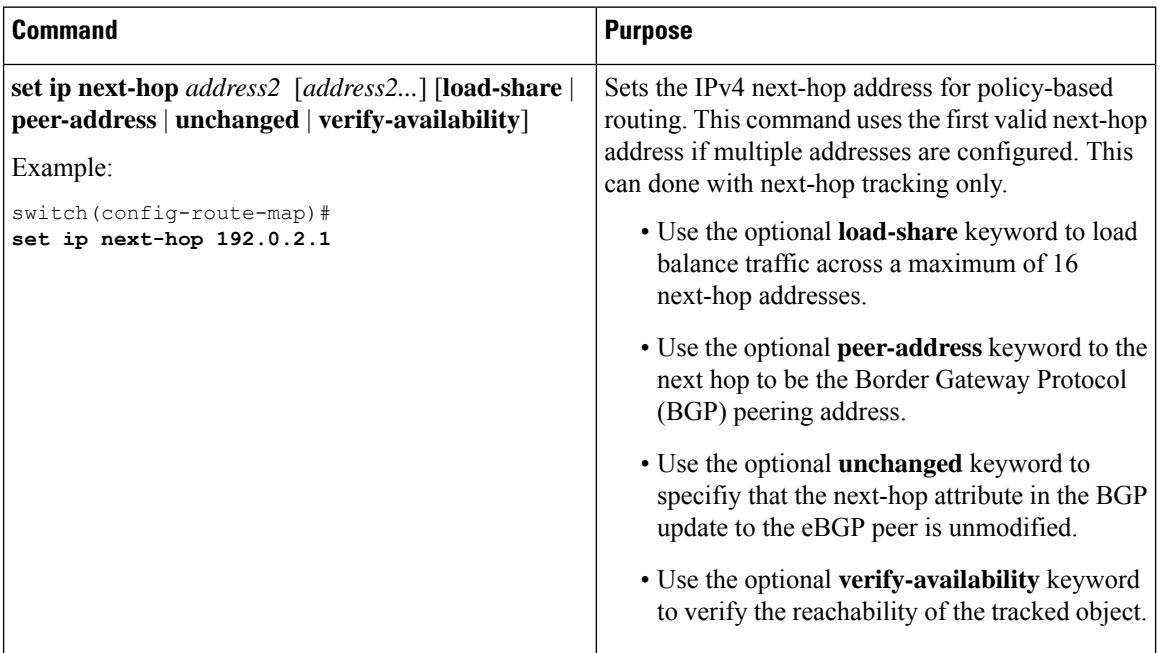

ı

I

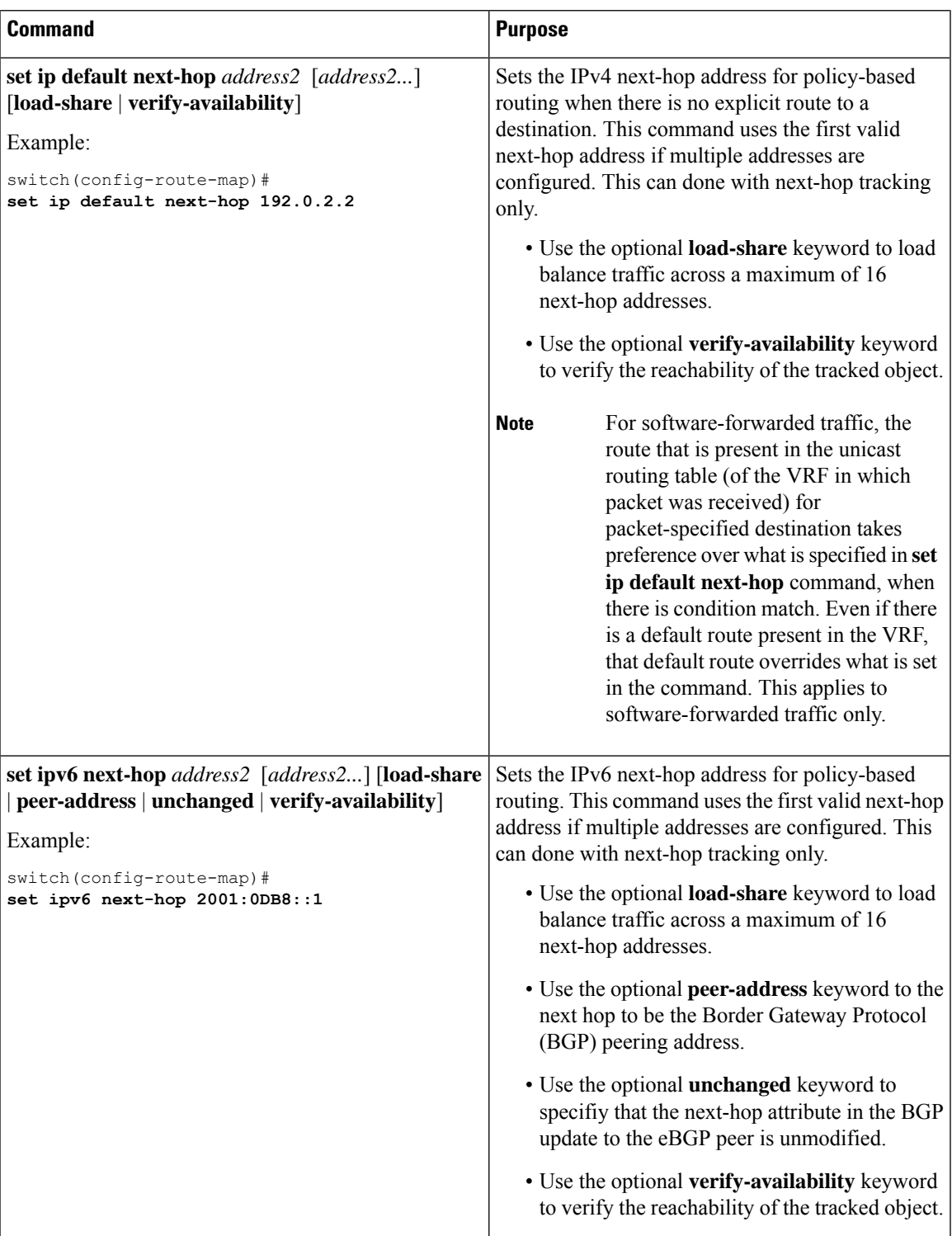

I

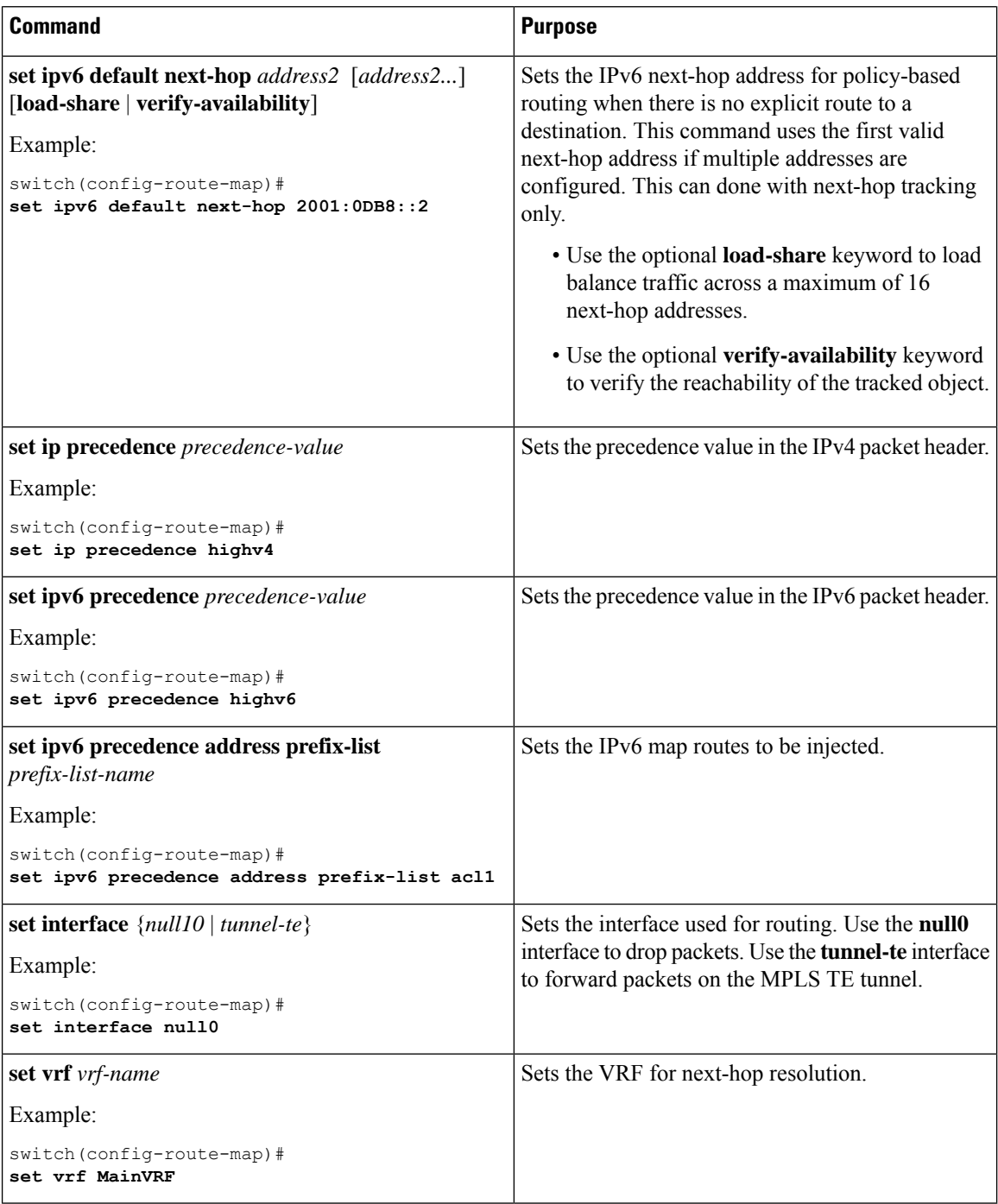

### **Configuring Local Policy Routing**

You can enable local policy routing for packets generated by the device and specify which route map the device should use.

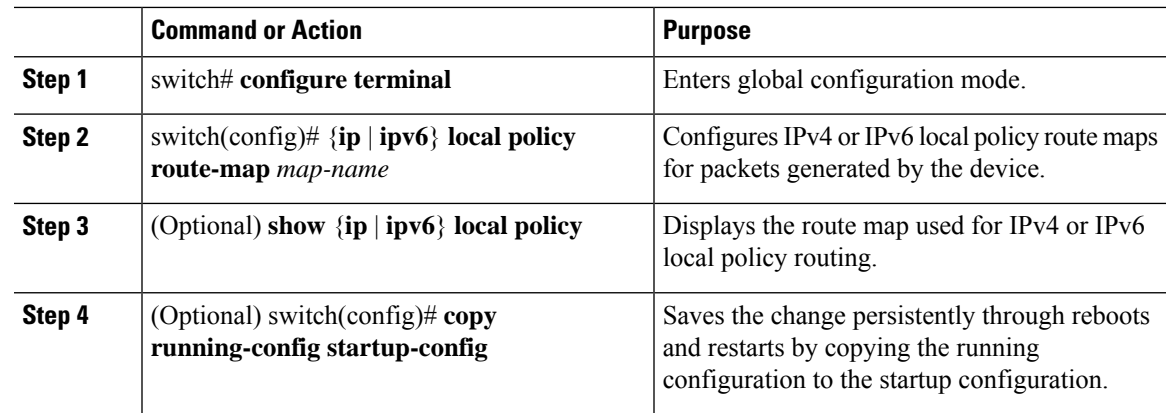

#### **Procedure**

### **Configuring a Deny ACE**

Beginning with Cisco NX-OS Release 6.1(3), you can configure the device to support deny access control entries (ACEs) in a sequence for the following sequence-based features: VACL and Quality of service (QoS).

When deny ACEs are enabled, the traffic that matches a deny ACE (an ACL rule with the **deny** keyword) in a class-map-acl is recursively matched against subsequent class-map-acls until it hits a permit ACE.

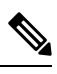

**Note** In earlier releases, an ACL used in a policy-based routing route map cannot include a deny statement.

#### **Before you begin**

Ensure that you are in the default or admin VDC.

#### **Procedure**

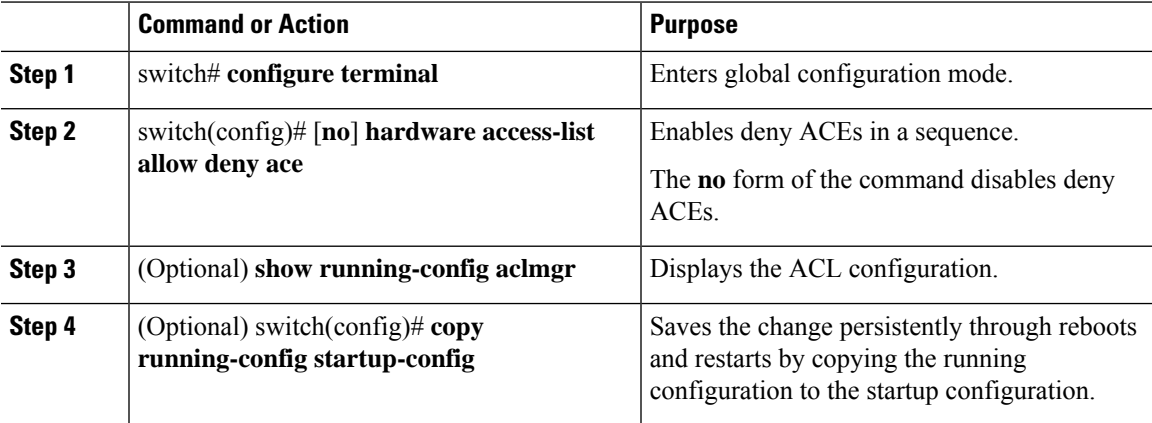

## <span id="page-11-0"></span>**Verifying the Policy-Based Routing Configuration**

To display policy-based routing configuration information, perform one of the following tasks:

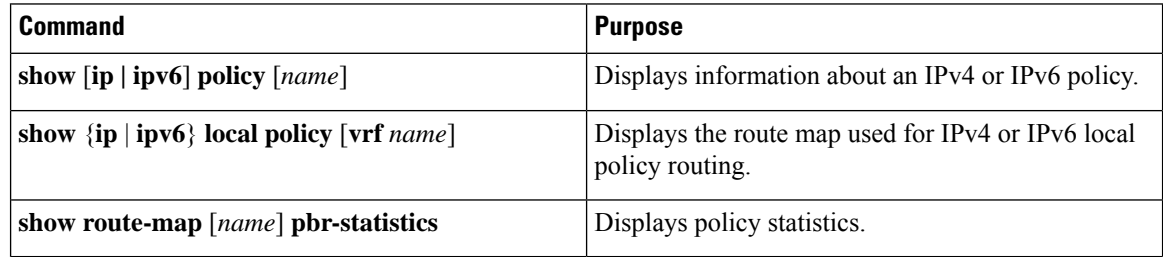

Use the **route-map** *map-name* **pbr-statistics** to enable policy statistics. Use the **clear route-map** *map-name* **pbr-statistics** to clear these policy statistics.

### <span id="page-11-1"></span>**Configuration Examples for Policy Based-Routing**

This example shows how to configure a simple route policy on an interface:

```
feature pbr
ip access-list pbr-sample
 permit tcp host 10.1.1.1 host 192.168.2.1 eq 80
!
route-map pbr-sample
match ip address pbr-sample
set ip next-hop 192.168.1.1
!
route-map pbr-sample pbr-statistics
interface ethernet 1/2
 ip policy route-map pbr-sample
```
The following output verifies this configuration:

```
n7000# show route-map pbr-sample
```

```
route-map pbr-sample, permit, sequence 10
Match clauses:
  ip address (access-lists): pbr-sample
 Set clauses:
   ip next-hop 192.168.1.1
n7000# show route-map pbr-sample pbr-statistics
route-map pbr-sample, permit, sequence 10
```

```
Policy routing matches: 84 packets
Default routing: 233 packets
```
### **Configuration Example for Local Policy Routing**

The following example sends packets with a destination IP address matching that allowed by extended access list 131 to the router at IP address 172.30.3.20:

Ш

```
ip local policy route-map xyz
!
route-map xyz
match ip address 131
set ip next-hop 172.30.3.20
```
## <span id="page-12-0"></span>**Related Documents for Policy-Based Routing**

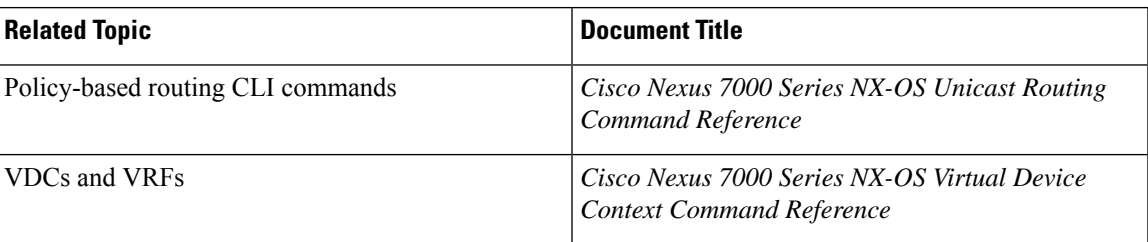

## <span id="page-12-1"></span>**Standards for Policy-Based Routing**

No new or modified standards are supported by this feature, and support for existing standards has not been modified by this feature.

# <span id="page-12-2"></span>**Feature History for Policy-Based Routing**

This table includes only the updates for those releases that have resulted in additions or changes to the feature.

#### **Table 4: Feature History for Policy-Based Routing**

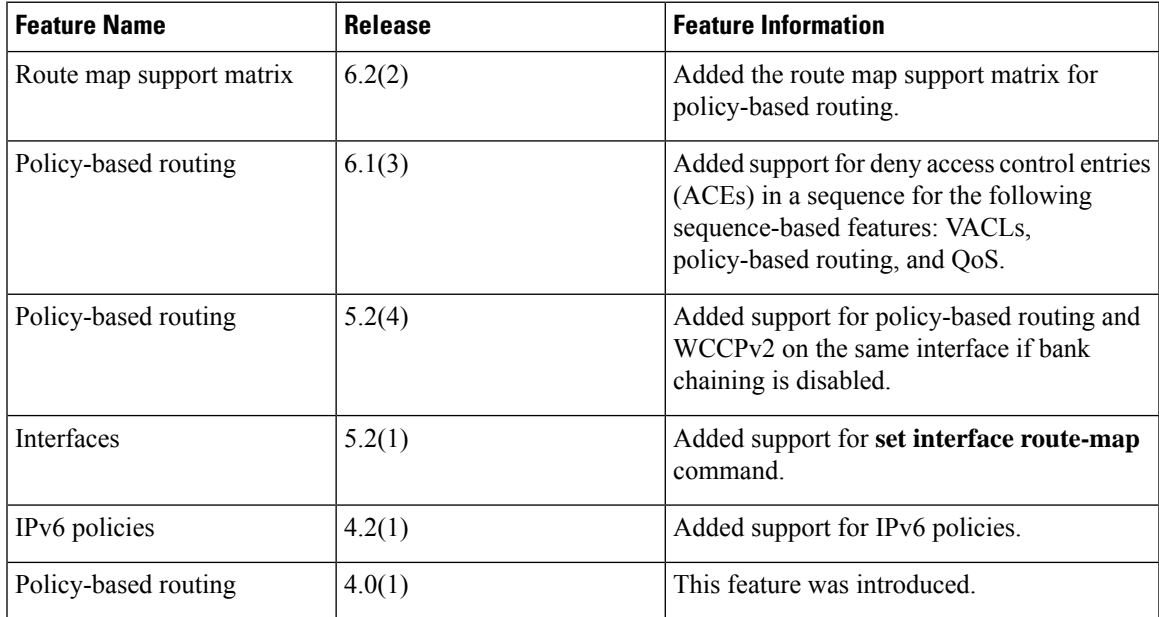

L

ı